### **Oracle® Retail Omnichannel Cloud Data Service** Installation Guide Release 19.1.000 **F32768-04**

May 2021

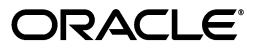

Oracle® Retail Omnichannel Cloud Data Service Installation Guide, Release 19.1.000

F32768-04

Copyright © 2021, Oracle and/or its affiliates. All rights reserved.

Primary Author: Owen Horne

Contributing Author:

Contributor:

This software and related documentation are provided under a license agreement containing restrictions on use and disclosure and are protected by intellectual property laws. Except as expressly permitted in your license agreement or allowed by law, you may not use, copy, reproduce, translate, broadcast, modify, license, transmit, distribute, exhibit, perform, publish, or display any part, in any form, or by any means. Reverse engineering, disassembly, or decompilation of this software, unless required by law for interoperability, is prohibited.

The information contained herein is subject to change without notice and is not warranted to be error-free. If you find any errors, please report them to us in writing.

If this is software or related documentation that is delivered to the U.S. Government or anyone licensing it on behalf of the U.S. Government, then the following notice is applicable:

U.S. GOVERNMENT END USERS: Oracle programs, including any operating system, integrated software, any programs installed on the hardware, and/or documentation, delivered to U.S. Government end users are "commercial computer software" pursuant to the applicable Federal Acquisition Regulation and agency-specific supplemental regulations. As such, use, duplication, disclosure, modification, and adaptation of the programs, including any operating system, integrated software, any programs installed on the hardware, and/or documentation, shall be subject to license terms and license restrictions applicable to the programs. No other rights are granted to the U.S. Government.

This software or hardware is developed for general use in a variety of information management applications. It is not developed or intended for use in any inherently dangerous applications, including applications that may create a risk of personal injury. If you use this software or hardware in dangerous applications, then you shall be responsible to take all appropriate fail-safe, backup, redundancy, and other measures to ensure its safe use. Oracle Corporation and its affiliates disclaim any liability for any damages caused by use of this software or hardware in dangerous applications.

Oracle and Java are registered trademarks of Oracle and/or its affiliates. Other names may be trademarks of their respective owners.

Intel and Intel Xeon are trademarks or registered trademarks of Intel Corporation. All SPARC trademarks are used under license and are trademarks or registered trademarks of SPARC International, Inc. AMD, Opteron, the AMD logo, and the AMD Opteron logo are trademarks or registered trademarks of Advanced Micro Devices. UNIX is a registered trademark of The Open Group.

This software or hardware and documentation may provide access to or information about content, products, and services from third parties. Oracle Corporation and its affiliates are not responsible for and expressly disclaim all warranties of any kind with respect to third-party content, products, and services unless otherwise set forth in an applicable agreement between you and Oracle. Oracle Corporation and its affiliates will not be responsible for any loss, costs, or damages incurred due to your access to or use of third-party content, products, or services, except as set forth in an applicable agreement between you and Oracle.

#### **Value-Added Reseller (VAR) Language**

#### **Oracle Retail VAR Applications**

The following restrictions and provisions only apply to the programs referred to in this section and licensed to you. You acknowledge that the programs may contain third party software (VAR applications) licensed to Oracle. Depending upon your product and its version number, the VAR applications may include:

(i) the **MicroStrategy** Components developed and licensed by MicroStrategy Services Corporation (MicroStrategy) of McLean, Virginia to Oracle and imbedded in the MicroStrategy for Oracle Retail Data Warehouse and MicroStrategy for Oracle Retail Planning & Optimization applications.

(ii) the **Wavelink** component developed and licensed by Wavelink Corporation (Wavelink) of Kirkland, Washington, to Oracle and imbedded in Oracle Retail Mobile Store Inventory Management.

(iii) the software component known as **Access Via™** licensed by Access Via of Seattle, Washington, and imbedded in Oracle Retail Signs and Oracle Retail Labels and Tags.

(iv) the software component known as **Adobe Flex™** licensed by Adobe Systems Incorporated of San Jose, California, and imbedded in Oracle Retail Promotion Planning & Optimization application.

You acknowledge and confirm that Oracle grants you use of only the object code of the VAR Applications.

Oracle will not deliver source code to the VAR Applications to you. Notwithstanding any other term or condition of the agreement and this ordering document, you shall not cause or permit alteration of any VAR Applications. For purposes of this section, "alteration" refers to all alterations, translations, upgrades, enhancements, customizations or modifications of all or any portion of the VAR Applications including all reconfigurations, reassembly or reverse assembly, re-engineering or reverse engineering and recompilations or reverse compilations of the VAR Applications or any derivatives of the VAR Applications. You acknowledge that it shall be a breach of the agreement to utilize the relationship, and/or confidential information of the VAR Applications for purposes of competitive discovery.

The VAR Applications contain trade secrets of Oracle and Oracle's licensors and Customer shall not attempt, cause, or permit the alteration, decompilation, reverse engineering, disassembly or other reduction of the VAR Applications to a human perceivable form. Oracle reserves the right to replace, with functional equivalent software, any of the VAR Applications in future releases of the applicable program.

# **Contents**

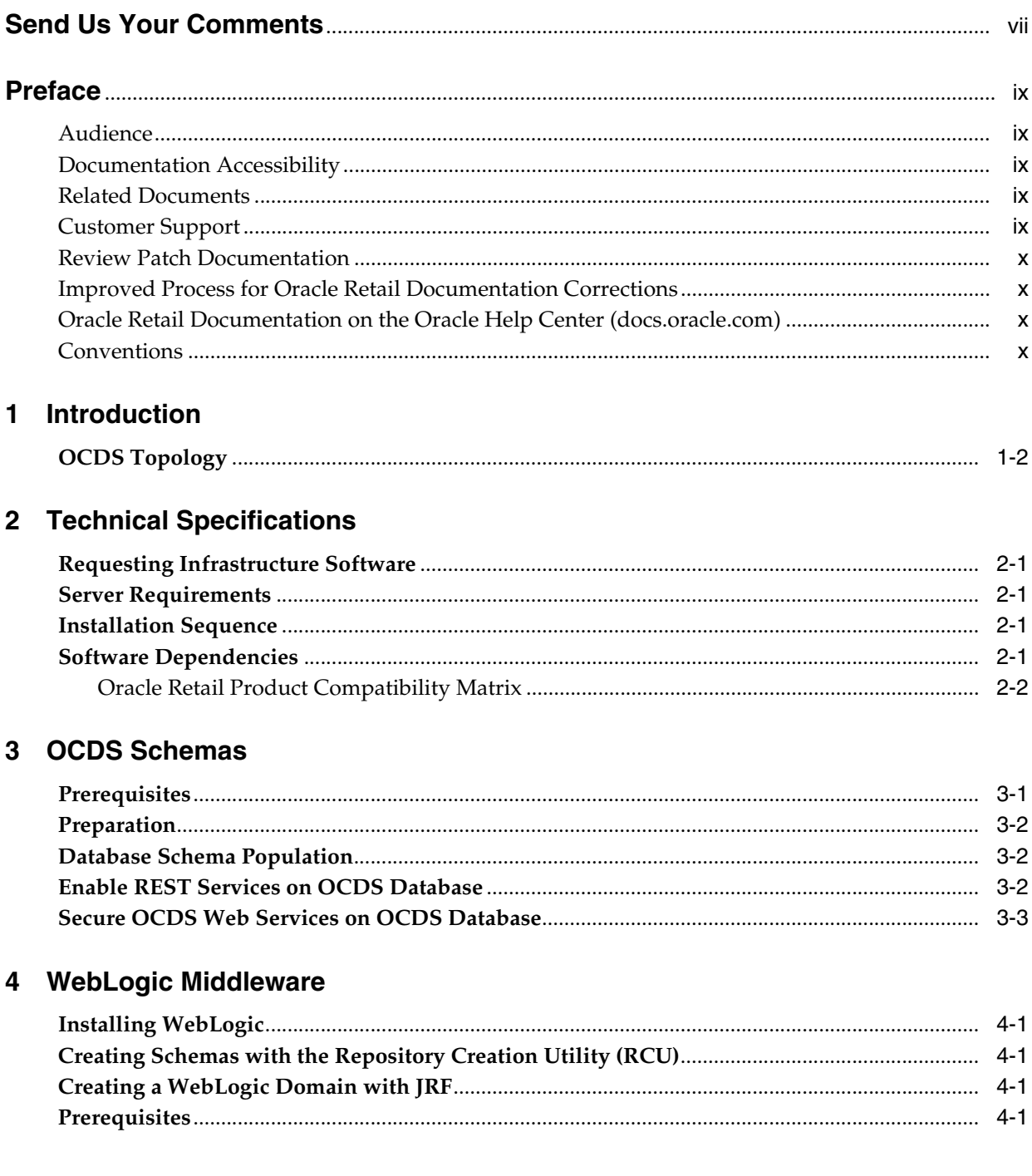

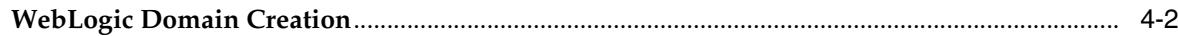

### 5 OCDS (BDI) Job Admin

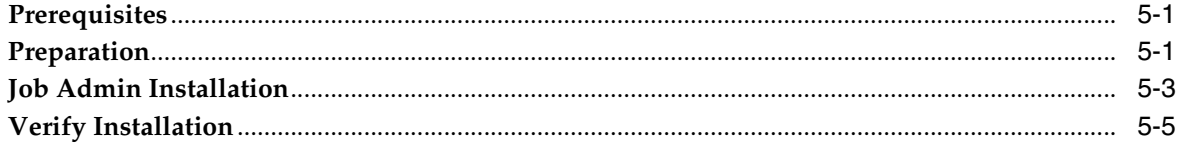

## 6 OCDS (RIB) Injector

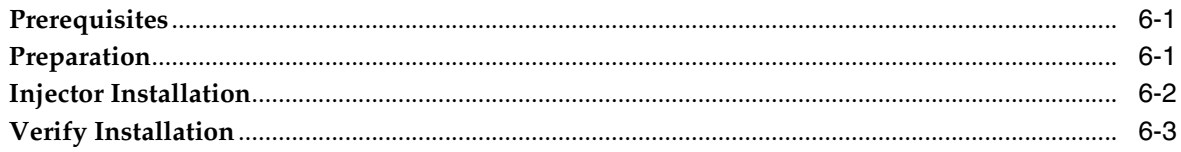

## 7 OCDS (ORDS) Web Services

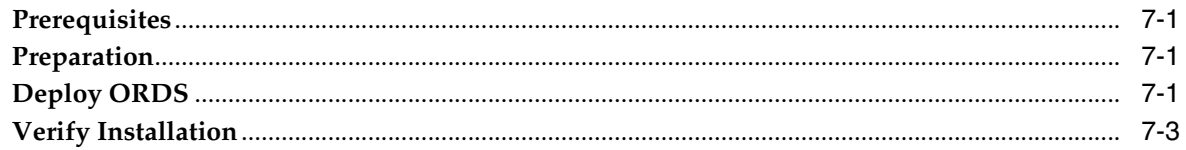

## A Appendix A: Migrating OCDS to v19.1

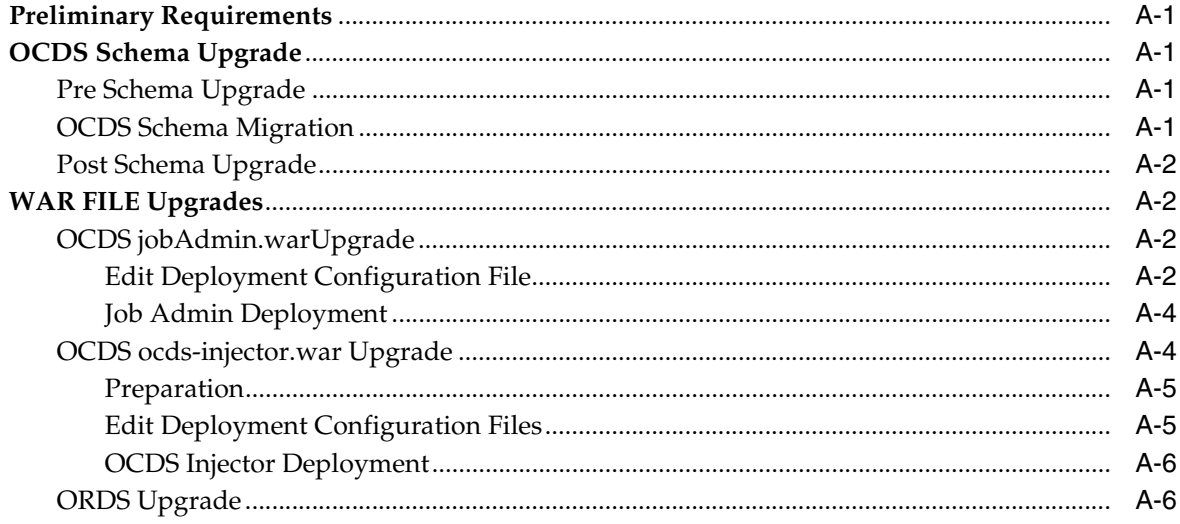

# <span id="page-6-0"></span>**Send Us Your Comments**

<span id="page-6-1"></span>Oracle® Retail Omnichannel Cloud Data Service Installation Guide, 19.1.000

Oracle welcomes customers' comments and suggestions on the quality and usefulness of this document.

Your feedback is important, and helps us to best meet your needs as a user of our products. For example:

- Are the implementation steps correct and complete?
- Did you understand the context of the procedures?
- Did you find any errors in the information?
- Does the structure of the information help you with your tasks?
- Do you need different information or graphics? If so, where, and in what format?
- Are the examples correct? Do you need more examples?

If you find any errors or have any other suggestions for improvement, then please tell us your name, the name of the company who has licensed our products, the title and part number of the documentation and the chapter, section, and page number (if available).

**Note:** Before sending us your comments, you might like to check that you have the latest version of the document and if any concerns are already addressed. To do this, access the Online Documentation available on the Oracle Help Center (docs.oracle.com) Web site. It contains the most current Documentation Library plus all documents revised or released recently.

Send your comments to us using the electronic mail address: retail-doc\_us@oracle.com

Please give your name, address, electronic mail address, and telephone number (optional).

If you need assistance with Oracle software, then please contact your support representative or Oracle Support Services.

If you require training or instruction in using Oracle software, then please contact your Oracle local office and inquire about our Oracle University offerings. A list of Oracle offices is available on our Web site at http://www.oracle.com.

# **Preface**

<span id="page-8-0"></span>The *Oracle® Retail Omnichannel Cloud Data Service Installation Guide* provides information about the processing of the Oracle Omnichannel Cloud Data Service (OCDS) data hub.

### <span id="page-8-1"></span>**Audience**

This guide is for technical personnel who configure, maintain and support, or use Oracle Retail Omnichannel Cloud Data Service.

### <span id="page-8-2"></span>**Documentation Accessibility**

For information about Oracle's commitment to accessibility, visit the Oracle Accessibility Program website at http://www.oracle.com/pls/topic/lookup?ctx=acc&id=docacc.

#### **Access to Oracle Support**

Oracle customers that have purchased support have access to electronic support through My Oracle Support. For information, visit http://www.oracle.com/pls/topic/lookup?ctx=acc&id=info or visit http://www.oracle.com/pls/topic/lookup?ctx=acc&id=trs if you are hearing impaired.

### <span id="page-8-3"></span>**Related Documents**

For more information, see the Oracle Retail documentation set.

https://docs.oracle.com/en/industries/retail/index.html

### <span id="page-8-4"></span>**Customer Support**

To contact Oracle Customer Support, access My Oracle Support at the following URL:

https://support.oracle.com

When contacting Customer Support, please provide the following:

- Product version and program/module name
- Functional and technical description of the problem (include business impact)
- Detailed step-by-step instructions to re-create
- Exact error message received

Screen shots of each step you take

### <span id="page-9-0"></span>**Review Patch Documentation**

When you install the application for the first time, you install either a base release (for example, 19.1.000) or a later patch release (for example, 19.1.001). If you are installing the base release or additional patches, read the documentation for all releases that have occurred since the base release before you begin installation. Documentation for patch releases can contain critical information related to the base release, as well as information about code changes since the base release.

### <span id="page-9-1"></span>**Improved Process for Oracle Retail Documentation Corrections**

To more quickly address critical corrections to Oracle Retail documentation content, Oracle Retail documentation may be republished whenever a critical correction is needed. For critical corrections, the republication of an Oracle Retail document may at times not be attached to a numbered software release; instead, the Oracle Retail document will simply be replaced on the Oracle Help Center (docs.oracle.com) Web site, or, in the case of Data Models, to the applicable My Oracle Support Documentation container where they reside.

This process will prevent delays in making critical corrections available to customers. For the customer, it means that before you begin installation, you must verify that you have the most recent version of the Oracle Retail documentation set. Oracle Retail documentation is available on the Retail landing page at the Oracle Help Center (OHC) at the following URL:

https://docs.oracle.com/en/industries/retail/index.html

An updated version of the applicable Oracle Retail document is indicated by Oracle part number, as well as print date (month and year). An updated version uses the same part number, with a higher-numbered suffix. For example, part number E123456-02 is an updated version of a document with part number E123456-01.

If a more recent version of a document is available, that version supersedes all previous versions.

## <span id="page-9-2"></span>**Oracle Retail Documentation on the Oracle Help Center (docs.oracle.com)**

Oracle Retail product documentation is also available on the following web site:

https://docs.oracle.com/en/industries/retail/index.html

(Data Model documents can be obtained through My Oracle Support.)

### <span id="page-9-3"></span>**Conventions**

The following text conventions are used in this document:

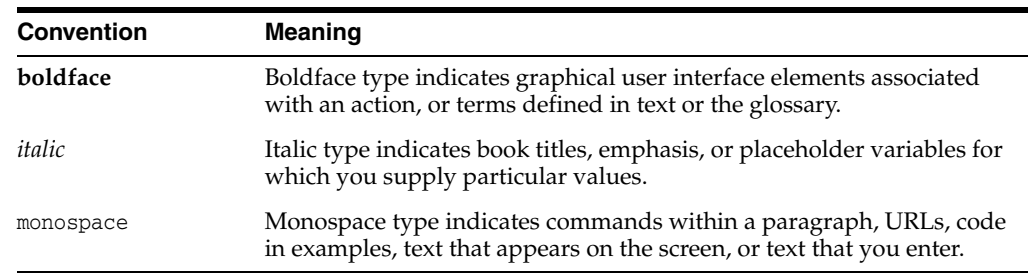

# **Introduction**

**1**

<span id="page-10-0"></span>Oracle Omnichannel Cloud Data Service (OCDS) is a data hub, enabling Oracle Retail Merchandising and Pricing applications to share foundation data with Oracle Retail Omnichannel applications. OCDS contains the following components:

- BDI Batch Job Admin Enables in-bound data flow into OCDS using Oracle Bulk Data Integration (BDI) technology. Job Admin has a User Interface (UI) to support the management of BDI batch Jobs.
- RIB Injector Enables in-bound data flow into OCDS from the Oracle Retail Integration Bus (RIB).
- ORDS Enables out-bound data flow from OCDS to Omnichannel Applications through the use of RESTful web services.

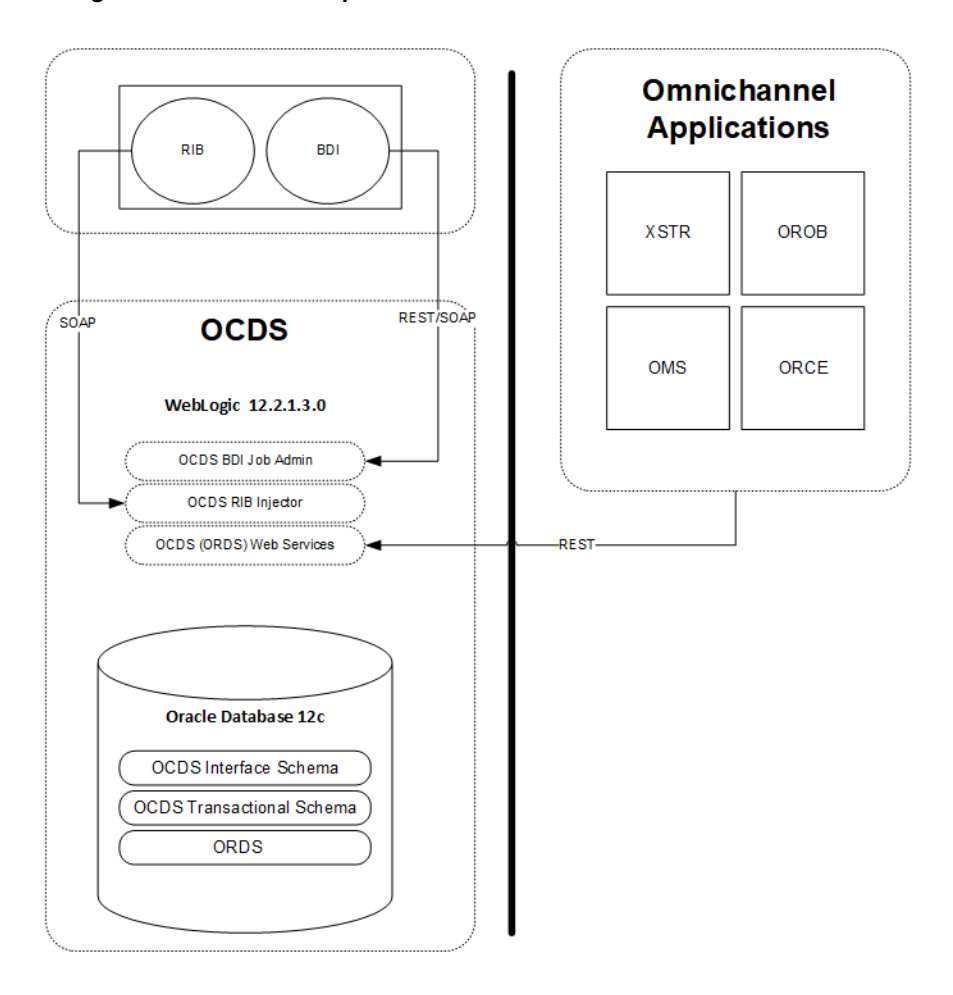

*Figure 1–1 OCDS Components*

## <span id="page-11-0"></span>**OCDS Topology**

The diagram below illustrates the basic deployment topology for OCDS. Alternatively, each OCDS component can be hosted in its own WebLogic Managed Server.

*Figure 1–2 Basic Deployment*

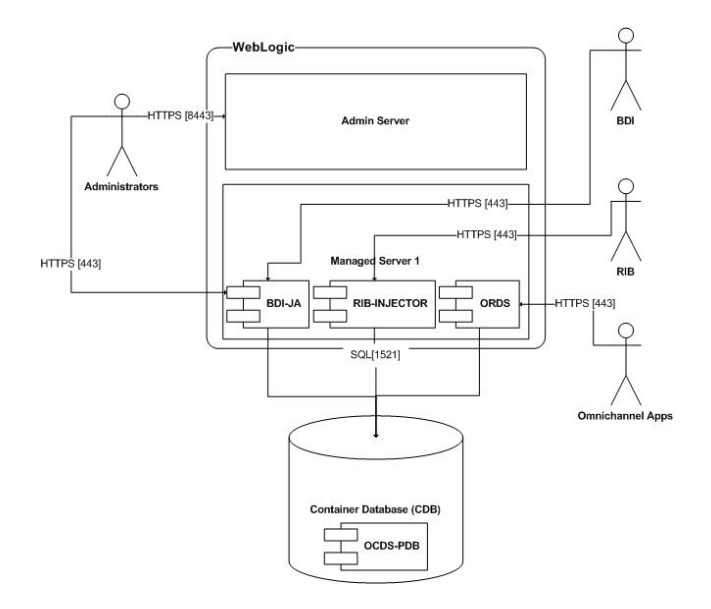

- **BDI-JA:** OCDS (BDI) Job Admin is the interface between the Oracle Retail Bulk Data Integration and OCDS, enabling BDI data to flow into the OCDS database.
- **RIB-INJECTOR:** OCDS (RIB) Injector is the interface between RIB infrastructure and OCDS; it listens for SOAP-based RIB messages containing incremental changes to data initially populated through BDI.
- **ORDS:** The OCDS (ORDS) Web Service exposes the data managed by OCDS to Omnichannel applications.

# **Technical Specifications** <sup>2</sup>

<span id="page-14-0"></span>[3Oracle Omnichannel Cloud Data Service ] (OCDS) has several dependencies. This section covers these requirements.

### <span id="page-14-1"></span>**Requesting Infrastructure Software**

If you are unable to find the necessary version of the required Oracle infrastructure software (database server, application server, WebLogic, and so on) on the Oracle Software Delivery Cloud, you should file a non-technical Contact Us Service Request (SR) and request access to the media. For instructions on filing a non-technical SR, see *My Oracle Support Note 1071023.1 - Requesting Physical Shipment or Download URL for Software Media*.

### <span id="page-14-2"></span>**Server Requirements**

For more information on server requirements, see the *Oracle Retail Bulk Data Integration Cloud Service Installation Guide*.

### <span id="page-14-3"></span>**Installation Sequence**

It is recommended that the installation of OCDS is performed in the order presented in this guide.

- **1.** Create OCDS Schemas.
- **2.** Create a WebLogic Domain.
- **3.** The following OCDS components can be installed and deployed in any order:
	- Install and deploy OCDS (BDI) Job Admin.
	- Install and deploy OCDS (RIB) Injector.
	- Install and deploy OCDS (ORDS) Web Services.

### <span id="page-14-4"></span>**Software Dependencies**

The installation and operation of Oracle Omnichannel Cloud Data Service (OCDS) depends several Oracle and third-party software, in addition to the OCDS distribution files. The following should be performed before starting the OCDS install process.

- Install Java JDK 8 or later.
- Install Oracle Database 12c (Release 12.1.0.2).
- Download Oracle Fusion Middleware (WebLogic 12.2.1.3.0).

■ Download Oracle REST Data Services 19.2 (ords-19.2.0.199.1647zip).

https://www.oracle.com/database/technologies/appdev/rest-data-servicesv192-downloads.html

If upgrading from a previous Oracle REST Data Service follow the instructions provided in the download package.

### <span id="page-15-0"></span>**Oracle Retail Product Compatibility Matrix**

The table shows the certified OCDS version compatible with the Merchandising Suite version.

| <b>Products</b>                       | <b>OCDS Version</b> | <b>Merchandising</b><br><b>Suite Version</b> |
|---------------------------------------|---------------------|----------------------------------------------|
| OCDS/Merchandis 19.1.002<br>ing Suite |                     | 19.2.001                                     |

*Table 2–1 Oracle Retail Product Compatibility Matrix*

# <span id="page-16-2"></span>**OCDS Schemas**

<span id="page-16-0"></span>[4] This chapter describes the instructions for building the OCDS schemas on an Oracle 12c Pluggable Database (PDB).

### <span id="page-16-1"></span>**Prerequisites**

- **1.** Oracle Database 19c (Release 19.3.0.0.0) has been installed.
- **2.** Container Database (CDB) has been created.
- **3.** Pluggable Database (PDB) for OCDS schema has been created.
- **4.** Configured ORDS 19.2 for the OCDS database:

**Note:** For information on the ORDS version recommended for Oracle Database 19c, see the Oracle REST Data Services documentation on the Oracle Help Center (docs.oracle.com) at:

https://docs.oracle.com/en/database/oracle/oracle-rest-dataservices/

ORDS should be installed AND validated prior to any OCDS installation.

■ Set the location of the ORDS configuration files

java -jar ords.war configdir </path/to/ords/config>

Configure database connection to the OCDS database

java -jar ords.war setup --database <database name>

Configure the request routing rule for OCDS services

java -jar ords.war map-url --type base-path <path prefix> <database name>

- **5.** The two OCDS database users have been created with the following names and empty schemas:
	- ocds\_ifc
	- ocds\_txn

## <span id="page-17-0"></span>**Preparation**

Perform the following procedure to prepare for these schema creation of the OCDS database. This archive file contains scripts to populate the two OCDS schemas, enable and secure the OCDS REST services.

Unzip ocds-database-creation.zip. The location where the files were extracted will be referenced as <dbScripts> in the following steps.

## <span id="page-17-1"></span>**Database Schema Population**

Perform the following steps to populate the OCDS schemas.

**1.** Connect to the interface ocds\_ifc schema and populate it. The interface schema needs to be complete prior to proceeding with step 2.

**Note:** Starting with patch release 19.1.002 you only need to run the <dbScripts>/scripts/rtg\_ifc/ddl/bdi\_ocds\_ddl.sql script. You do not need to run the <dbScripts>/scripts/rtg\_ifc/ddl/BDI\_PUBLIC\_ INTERFACE\_TABLE\_CREATE.sql script.

- **a.** <dbScripts>/scripts/rtg\_ifc/ddl/BDI\_PUBLIC\_INTERFACE\_TABLE\_ CREATE.sql
- **b.** <dbScripts>/scripts/rtg\_ifc/ddl/bdi\_ocds\_ddl.sql

See the *Oracle Retail Bulk Data Integration Cloud Service Installation Guide*, for more information on how to create the interface schema or to troubleshoot issues.

- **2.** Connect to the ocds ifc schema as a user with permissions to grant access to tables in the ocds\_ifc schema and execute the following scripts:
	- <dbScripts>/ocds\_txn/plsql/Interface\_Schema\_Access.sql
- **3.** Connect to the ocds\_txn schema and execute the following scripts:
	- <dbScripts>/scripts/ocds\_txn/ddl/ocds-txn-ddl.sql
	- <dbScripts>/scripts/ocds\_txn/plsql/ocds-txn-plsql.sql
- **4.** Connect to the ocds\_txn schema as a user with permissions to grant access to packages on the ocds\_txn schema and execute the following scripts:
	- <dbScripts>/scripts/ocds\_ifc/plsql/Transaction\_Schema\_Access.sql
- **5.** Connect to the ocds\_ifc schema and execute the following scripts:
	- <dbScripts>/scripts/ocds\_ifc/plsql/ocds-ifc-plsql.sql

### <span id="page-17-2"></span>**Enable REST Services on OCDS Database**

Perform the following procedure to enable the OCDS web services on the ocds\_txn schema.

- **1.** Connect to the ocds\_txn schema and execute the following script:
	- <dbScriptRoot>/scripts/ocds\_txn/rest/ocds-enable-rest.sql

## <span id="page-18-0"></span>**Secure OCDS Web Services on OCDS Database**

Perform the following procedure to secure the OCDS web services on the ocds\_txn schema.

- **1.** Connect to the ocds\_txn schema and execute the following script:
	- <dbScriptRoot>/scripts/ocds\_txn/rest/SecureRest.sql

## **WebLogic Middleware**

<span id="page-20-0"></span>This chapter describes the procedure for installing and creating the WebLogic Middleware needed to host OCDS. Important information about the installation and deployment of a BDI Job Admin can be found in the *Oracle Retail Bulk Data Integration Installation Guide*.

### <span id="page-20-1"></span>**Installing WebLogic**

For more information about installing WebLogic, see the *Oracle Retail Bulk Data Integration Cloud Service Installation Guide.*

### <span id="page-20-2"></span>**Creating Schemas with the Repository Creation Utility (RCU)**

The installation of OCDS Job Admin and Injector components requires the existence of schemas in a database prior to installation. These schemas are created and loaded in your database using the Repository Creation Utility (RCU).

For more information on how to create the required schema using the Repository Creation Utility, see the *Oracle Retail Bulk Data Integration Cloud Service Installation Guide*.

## <span id="page-20-3"></span>**Creating a WebLogic Domain with JRF**

This section describes instructions for creating a new WebLogic domain with JRF, and instructions to create a managed server into which the OCDS Job Admin, Injector, and ORDS components can be deployed.

### <span id="page-20-4"></span>**Prerequisites**

The installation of OCDS components requires the existence of schemas in a database prior to installation. These schemas are created and loaded in your database using the Repository Creation Utility (RCU). OCDS requires Oracle WebLogic server 12c (12.2.1.3.0), built with Java 8 (JDK 1.8 64 bit with the latest security updates).

The minimum recommended Java VM memory setting for the OCDS application domain is:

-Xms1024m -Xmx2048m

If re-creating a domain using the same RCU schemas, and those schemas are not in ocds\_\* tablespaces, then run RCU to drop old RCU schemas.

## <span id="page-21-0"></span>**WebLogic Domain Creation**

For more information on how to create a WebLogic domain with JRF, see the *Oracle Retail Bulk Data Integration Cloud Service Installation Guide*.

# **OCDS (BDI) Job Admin** <sup>5</sup>

<span id="page-22-0"></span>This chapter describes the procedure to install and deploy the OCDS (BDI) Job Admin application on a WebLogic domain. The OCDS (BDI) Job Admin is an Oracle Retail Bulk Data Integration component. Additional information can be found about the Installation of a BDI Job Admin in the *Oracle Retail Bulk Data Integration Installation Guide*.

### <span id="page-22-1"></span>**Prerequisites**

The installation of OCDS Job Admin component requires the existence of schemas in a database prior to installation. These schemas are created and loaded in your database using the Repository Creation Utility (RCU) described in the previous section, and the steps outlined in the OCDS Schemas chapter of this document.

The target WebLogic Admin Server and Managed Server should be running.

The JAVA\_HOME environment variable must be set.

### <span id="page-22-2"></span>**Preparation**

Perform the following procedure to install the OCDS (BDI) Job Admin Application:

- **1.** Unzip ocds-jobadmin-deployment.zip.
- **2.** Configure the conf/bdi-job-admin-deployment-env-info.json file with the database and WebLogic domain details. This file is used by the deployment script.
	- **a.** Edit the Datasource definitions for JobAdminDatasource:
		- **–** jdbcUrl: Configure the jdbcUrl for all DataSources definitions in DataSourceDef.

BatchInfraDataSource references a schema created using the WebLogic RCU (<prefix>\_WLS).

All other datasources reference the OCDS interface (ocds\_ifc) schema created during the prerequisite step: OCDS Database Creation.

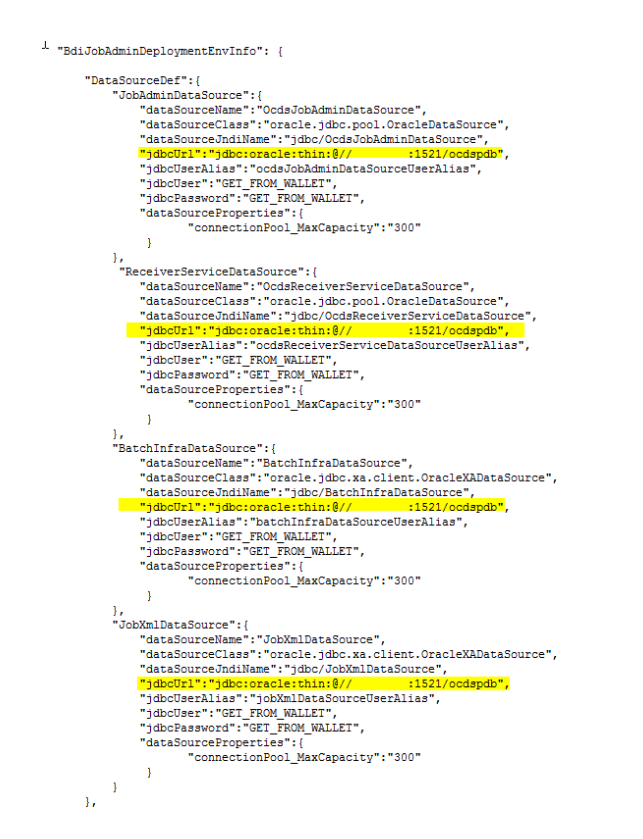

#### *Figure 5–1 Datasource Definitions*

- **b.** Edit the Middleware Server definitions for JobAdminAppServer
	- **–** webLogicDomainName: WebLogic domain name.
	- **–** webLogicDomainHome: WebLogic domain home directory.
	- **–** webLogicDomainAdminServerUrl: Server URL information.
	- **–** webLogicDomainAdminServerHost: Server host.
	- **–** webLogicDomainAdminServerPort: Admin Server port.
	- **–** webLogicDomainTargetManagedServerName: Managed Server name.
	- **–** jobAdminUiUrl: Host and managed server port where Job Admin application will be deployed. This can be setup with the HTTPS port.

|    | "JobAdminAppServer": {                                                       |
|----|------------------------------------------------------------------------------|
|    | "weblogicDomainName": "ocds domain",                                         |
|    | "weblogicDomainHome"; "/u01/webadmin/products/wls_ocds/domains/ocds_domain", |
|    | "weblogicDomainAdminServerUrl": "t3://localhost:8440",                       |
|    | "weblogicDomainAdminServerProtocol": "t3",                                   |
|    | "weblogicDomainAdminServerHost": "Localhost",                                |
|    | "weblogicDomainAdminServerPort": "8440",                                     |
|    | "weblogicDomainAdminServerUserAlias": "OcdsAppServerAdminServerUserAlias",   |
|    | "weblogicDomainTargetManagedServerName": "OCDS ManagedServer 1",             |
|    | "iobAdminUiUrl":"http://localhost:8442/ocds-batch-iob-admin",                |
|    | "jobAdminUiUserGroup": "BdiEdgeOcdsJobAdminGroup",                           |
|    | "iobAdminUiUserAlias":"ocdsJobAdminUiUserAlias",                             |
|    | "jobAdminUiUser": "GET FROM WALLET",                                         |
|    | "iobAdminUiPassword": "GET FROM WALLET",                                     |
|    | "iobOperatorUiUserGroup": "BdiEdgeOcdsJobOperatorGroup",                     |
|    | "iobOperatorUiUserAlias": "ocdsJobOperatorUiUserAlias",                      |
|    | "jobOperatorUiUser": "GET FROM WALLET",                                      |
|    | "jobOperatorUiPassword": "GET FROM WALLET",                                  |
|    | "iobMonitorUiUserGroup": "BdiEdgeOcdsJobMonitorGroup",                       |
|    | "jobMonitorUiUserAlias": "ocdsJobMonitorUiUserAlias",                        |
|    | "jobMonitorUiUser": "GET FROM WALLET",                                       |
|    | "iobMonitorUiPassword": "GET FROM WALLET"                                    |
|    |                                                                              |
| ١. |                                                                              |
|    | "JobAdminApplication": {                                                     |
|    | "appName": "ocds",                                                           |
|    | "JobAdminAppUses": [                                                         |
|    | "JobAdminDataSource",                                                        |
|    | "JobAdminAppServer",                                                         |
|    |                                                                              |
|    | "RemoteJobAdminAppServers": []                                               |
|    |                                                                              |
| 1  |                                                                              |

*Figure 5–2 OCDS Setup HTTPS Port*

- **c.** Edit RMS JobAdmin Server.
	- **–** jobAdminUiUrl: Host and managed server port where Job Admin application will be deployed. This can be setup with the HTTPS port.

*Figure 5–3 RMS JobAdmin Server Setup*

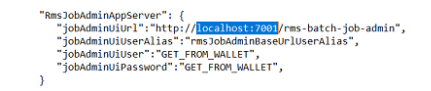

### <span id="page-24-0"></span>**Job Admin Installation**

Perform the following procedure to install and deploy the Job Admin Application.

**1.** Change to the ocds-jobadmin-deployment/bin folder and execute the version bdi-job-admin-deployer script for the o/s using the switches:

-setup-credentials -deploy-job-admin-app

On Linux:

```
./bdi-job-admin-deployer.sh -setup-credentials -deploy-job-admin-app
```
On Windows:

bdi-job-admin-deployer.cmd -setup-credentials -deploy-job-admin-app

- **a.** There will be one prompt for a WebLogic user credential:
	- **–** Enter username for alias (OcdsAppServerAdminServerUserAlias):

Enter the WebLogic Admin Server credentials.

*Figure 5–4 OCDS App Servers Admin Server User Alias*

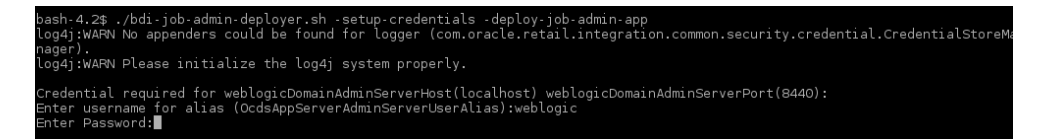

- **b.** There will be three prompts to create JobAdmin user credentials:
	- **–** Enter username for alias (ocdsJobAdminUiUserAlias): Enter credentials to be used to create the *Admin* user.
	- **–** Enter username for alias (ocdsJobOperatorUiUserAlias): Enter credentials to be used to create the *Operator* user.
	- **–** Enter username for alias (ocdsJobMonitorUiUserAlias): Enter credentials to be used to create the *Monitor* user.

*Figure 5–5 Prompts to Create JobAdmin User Credentials*

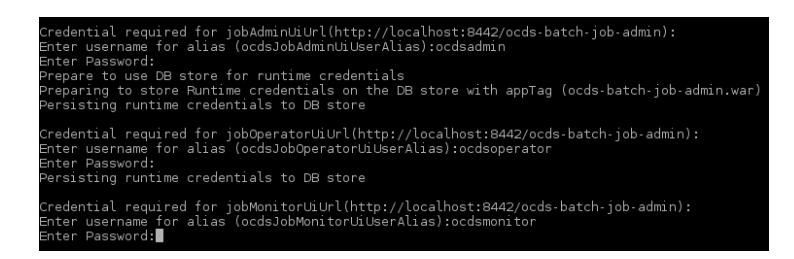

- **c.** There will be four prompts for database user credentials. Three of the four credentials are for the OCDS Interface User named ocds\_ifc.
	- **–** Enter username for alias (ocdsJobAdminDataSourceUserAlias):

Enter the credentials for the OCDS Interface schema user. The username must be ocds\_ifc. The password was defined as a prerequisite in the Chapter [3, "OCDS Schemas".](#page-16-2)

**–** Enter username for alias (ocdsReceiverServiceDataSourceUserAlias):

Enter the credentials for the OCDS Interface schema user. The username must be ocds\_ifc. The password was defined as a prerequisite in the Chapter [3, "OCDS Schemas".](#page-16-2)

**–** Enter username for alias (batchInfraDataSourceUserAlias):

Enter the credentials for the <prefix>\_WLS schema created during the Repository Creation Utility (RCU) step.

*Figure 5–6 Prompts for Database User Credentials*

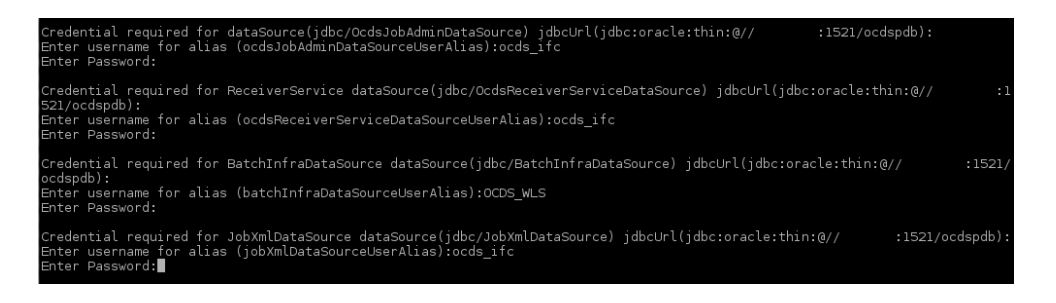

### <span id="page-26-0"></span>**Verify Installation**

After the OCDS (BDI) Job Admin application has been successfully deployed you should be able to access and log into the application's user interface.

- **1.** Verify that the BDI Job Admin has been deployed.
	- **a.** Go to http[s]://<host>:<port>/ocds-batch-job-admin/

Example: https://example:8443/ocds-batch-job-admin/

**b.** At the prompt enter one of the Job Admin User credentials created during the installation.

#### *Figure 5–7 Job Admin User Credentials*

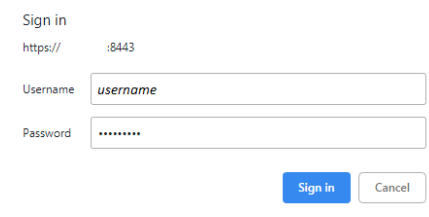

**c.** The OCDS Job Admin UI displays.

*Figure 5–8 OCDS Job Admin UI*

| <b>ORACLE</b> OCDS BATCH JOB                  |                                               |                                                                                                    |                              |                     | Welcome, oodsadmin<br>Wed Oct 24 11:14 PDT 2018 (ii) |               |       |
|-----------------------------------------------|-----------------------------------------------|----------------------------------------------------------------------------------------------------|------------------------------|---------------------|------------------------------------------------------|---------------|-------|
| <b>Batch Summary</b>                          | <b>Manage Batch Jobs</b><br><b>Trace Data</b> | <b>Diagnostics</b>                                                                                       | <b>Manage Configurations</b> | <b>System Logs</b>  |                                                      |               |       |
| <b>System Summary</b>                         |                                               |                                                                                                    |                              |                     |                                                      |               |       |
| <b>Batch Application</b><br><b>OCDS-BATCH</b> | <b>System Health</b><br>Ω                     | <b>Total Executions</b><br><b>Total Successful Executions</b><br><b>Total Jobs</b><br>$\circ$<br>63<br>٥ |                              |                     | <b>Total Failed Executions</b><br>$\circ$            |               |       |
| <b>Latest Job Executions</b>                  |                                               |                                                                                                    |                              |                     |                                                      |               |       |
|                                               |                                               |                                                                                                    |                              |                     | Enter job name to search                             |               | $Q$ 0 |
| <b>Job Name</b>                               | Family                                        | Instance Id                                                                                              |                              | <b>Execution Id</b> | <b>Start Time</b>                                    | <b>Status</b> |       |
|                                               |                                               |                                                                                                    |                              |                     |                                                      |               |       |

# **OCDS (RIB) Injector** <sup>6</sup>

<span id="page-28-0"></span>[7] This chapter describes the procedure to install and deploy the OCDS (RIB) Injector application on a WebLogic domain.

### <span id="page-28-1"></span>**Prerequisites**

The target WebLogic Admin Server and Managed Server should be running.

The JAVA\_HOME environment variable must be set.

### <span id="page-28-2"></span>**Preparation**

Perform the following procedure to install the OCDS (RIB) Injector Application:

- **1.** Configure the conf/bdi-job-admin-deployment-env-info.json file with the database and WebLogic domain details. This file is used by the deployment script.
	- **a.** Edit the Datasource definitions for InjectorDataSource.
		- **–** jdbcUrl: This is the jdbc URL needed to connect to the OCDS Transactional schema. The OCDS Transactional (ocds\_txn) schema was created during the prerequisite step: OCDS Database: Database Creation.

*Figure 6–1 jdbc URL*

```
"InjectorDeploymentEnvInfo": {
          "DataSourceDef":{
                     aSourceDef":{<br>"InjectorDataSource":{<br>"dataSourceName":"InjectorDataSource",<br>"dataSourceName":"ightc.pdbc.pool.OracleDataSource",<br>"dataSourceJndiName":"jdbc/InjectorDataSource",<br>"dataSourceJndiName":"jdbc/InjectorDataSource
                   \, }
         \},
```
- **b.** Edit the Middleware Server definitions for InjectorAppServer.
	- **–** webLogicDomainName: WebLogic domain name.
	- **–** webLogicDomainHome: WebLogic domain home directory.
	- **–** webLogicDomainAdminServerUrl: Server URL information.
	- **–** webLogicDomainAdminServerHost: Server host.
	- **–** webLogicDomainAdminServerPort: Admin Server port.
	- **–** webLogicDomainTargetManagedServerName: Managed Server name.

#### *Figure 6–2 Middleware Server Definitions*

```
"MiddlewareServerDef":{
            "InjectorAppServer
                     "weblogicDomainName": "<mark>ocds_domain",</mark><br>"weblogicDomainName": "<mark>/w01/</mark><br>"weblogicDomainName": "<mark>/w01/</mark><br>"weblogicDomainAdminServerUrl": "t3://<mark>localhost:8440</mark>",<br>"weblogicDomainAdminServerProtocol": "t3<br>"weblogicDomainAdminSer
                      "injectorIntegrationUserGroup":"IntegrationGroup"
                     "injectorIntegrationUserAlias":"IntegrationUserAlias",<br>"injectorIntegrationUserAlias":"IntegrationUserAlias",<br>"injectorIntegrationPassword":"GET_FROM_WALLET",<br>"injectorIntegrationPassword":"GET_FROM_WALLET",
       \rightarrow\mathcal{L}
```
### <span id="page-29-0"></span>**Injector Installation**

Perform the following procedures to install and deploy the Injector application.

**1.** Change to the ocds-injector-deployment/bin folder and execute the version of injector-deployer script for the o/s using the switches:

-setup-credentials -deploy-injector-app

On Linux:

./injector-deployer.sh -setup-credentials -deploy-injector-app

On Windows:

injector-deployer.cmd -setup-credentials -deploy-injector-app

- **a.** There will be one prompt for WebLogic user credentials:
	- **–** Enter username for alias (OcdsAppServerAdminServerUserAlias): Enter the WebLogic Admin Server credentials.

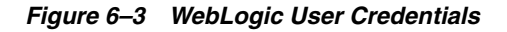

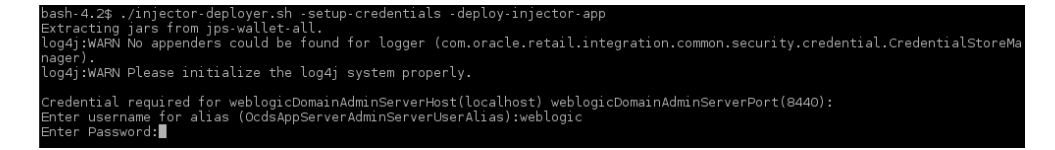

- **b.** There will be one prompt to create the Integration User:
	- **–** Enter username for alias (IntegrationUserAlias):

Enter credentials for the integration user. These credentials will enable RIB to communicate with OCDS.

**Note:** Password must not start with a number.

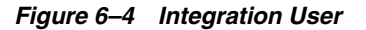

ntial required for Integration User:<br>username for alias (IntegrationUserAlias):integrationUser<br>Password:∎

**c.** There will be one prompt for database user credentials.

**–** Enter username for alias (InjectorDataSourceUserAlias):

Enter the credentials for the OCDS Transactional schema user. The username must be ocds\_txn. The password was defined as a prerequisite in Chapter [3, "OCDS Schemas".](#page-16-2)

*Figure 6–5 Prompt Database User Credentials*

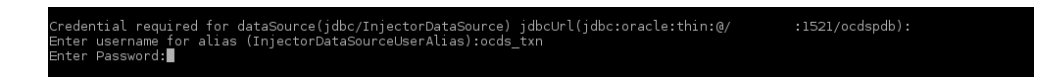

### <span id="page-30-0"></span>**Verify Installation**

If the OCDS (RIB) Injector application has been successfully deployed then you should be able to verify the application is reported with an OK health status, and invoke a SOAP Web Service call from a tool like SOAP UI.

- **1.** Verify the OCDS Injector Application (injector.war) is deployed and has a status of Active on the WLS Console.
- **2.** The injector deployment can be more thoroughly verified by using the SOAP UI (http://www.soapui.org). Out of the box, the Injector is secured with RGBU PolicyA.

To configure SOAP UI to make SOAP requests:

**a.** Add trusted SSL certificate to SOAPUI truststore. See SOAPUI preferences for location of truststore.

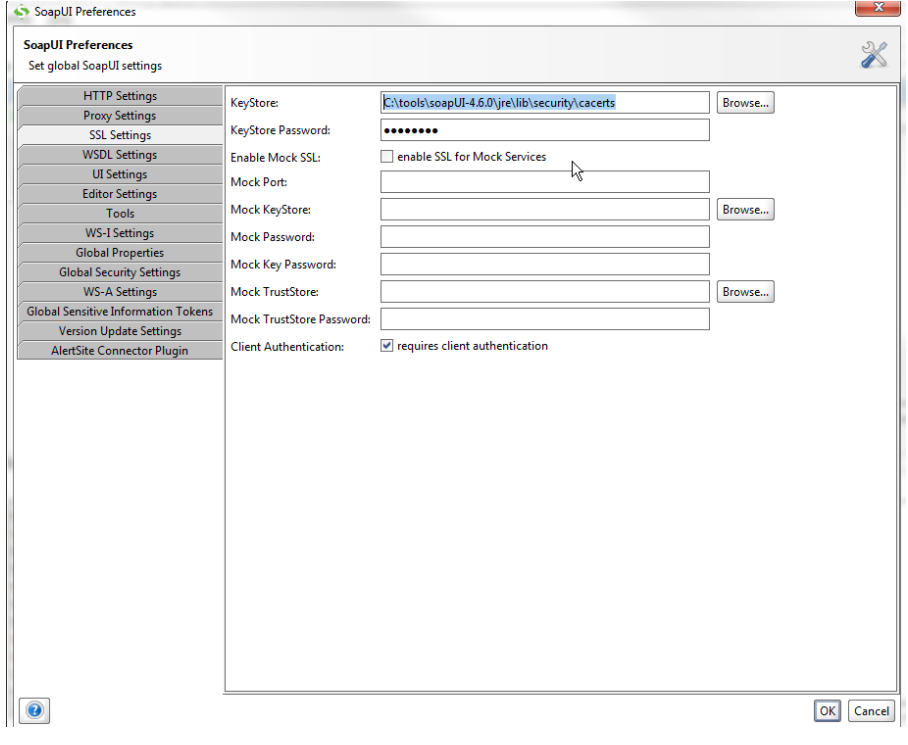

*Figure 6–6 SOAP UI Preferences*

**b.** Create a new SOAP Project.

The WSDL location is https://<host>:<port>/ /ApplicationMessageInjectorBean/InjectorService?WSDL.

*Figure 6–7 SOAP Project*

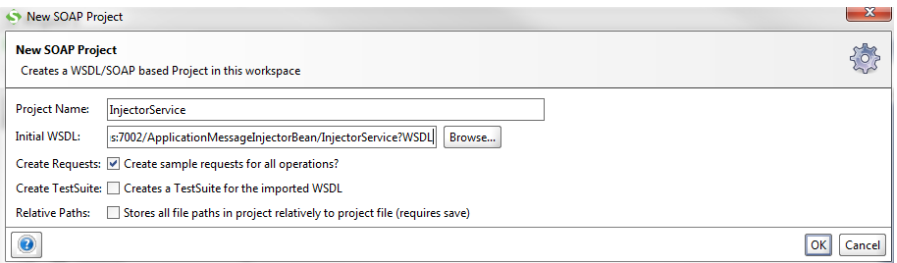

**c.** Create an outgoing WS-Security Configuration (from Show Project View).

| <b>InjectorService</b>              |                                   |                                            |                               |           | ಕ್ ಡೆ                  | ×           |
|-------------------------------------|-----------------------------------|--------------------------------------------|-------------------------------|-----------|------------------------|-------------|
| <b>TestSuites</b><br>Overview       | <b>WS-Security Configurations</b> |                                            | <b>Security Scan Defaults</b> |           |                        |             |
|                                     |                                   |                                            |                               |           |                        | $\mathbf 0$ |
| Outgoing WS-Security Configurations |                                   | <b>Incoming WS-Security Configurations</b> |                               | Keystores | Truststores            |             |
| $+ \times$                          |                                   |                                            |                               |           |                        | 0           |
| Name                                | Default Username/                 | <b>Default Password</b>                    | Actor                         |           | <b>Must Understand</b> |             |
|                                     |                                   |                                            |                               |           |                        |             |
|                                     |                                   |                                            |                               |           |                        |             |
|                                     |                                   |                                            |                               |           |                        |             |
|                                     |                                   |                                            |                               |           |                        |             |
| ∗                                   |                                   |                                            |                               |           |                        |             |
| $+ \times \cdot \cdot$              |                                   |                                            |                               |           |                        |             |
|                                     | ₹                                 |                                            |                               |           |                        |             |
|                                     |                                   |                                            |                               |           |                        |             |
|                                     |                                   |                                            |                               |           |                        |             |
|                                     |                                   |                                            |                               |           |                        |             |
|                                     |                                   |                                            |                               |           |                        |             |
|                                     |                                   |                                            |                               |           |                        |             |
|                                     |                                   |                                            |                               |           |                        |             |
|                                     |                                   |                                            |                               |           |                        |             |
|                                     |                                   |                                            |                               |           |                        |             |
|                                     |                                   |                                            |                               |           |                        |             |
|                                     |                                   |                                            |                               |           |                        |             |
|                                     |                                   |                                            |                               |           |                        |             |

*Figure 6–8 WS-Security Configuration*

**d.** Click the Plus sign to specify a unique name.

#### *Figure 6–9 Name for Configuration*

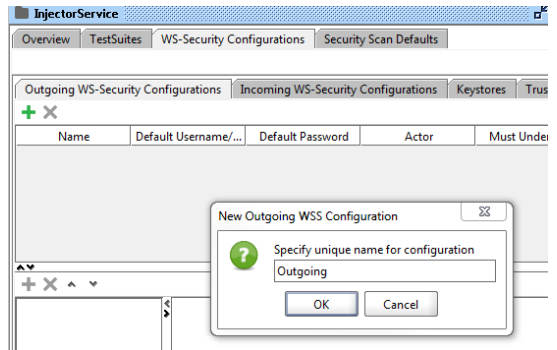

**e.** Click the Plus sign in lower section to add user name WSS Entry.

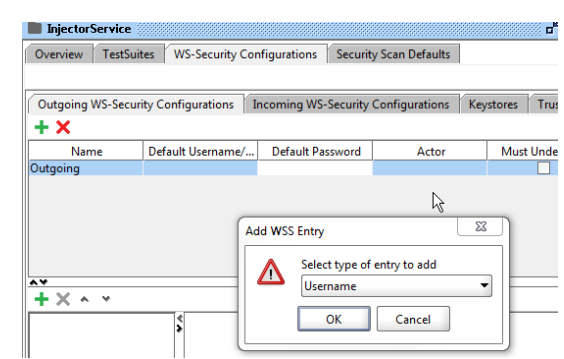

*Figure 6–10 Add User Name to WSS Entry*

**f.** Enter the Integration user's username and password for the integration user and set the Password Type to PasswordText. (The user was defined when deploying the Injector.)

*Figure 6–11 Set Password Type*

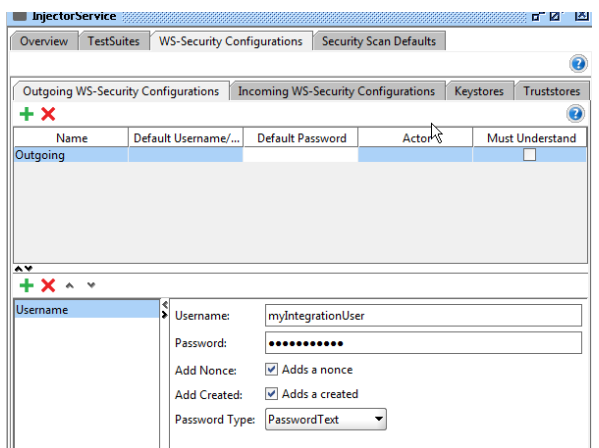

**g.** Click the Plus sign in the lower section to create a timestamp WSS entry.

*Figure 6–12 Create Timestamp WSS Entry*

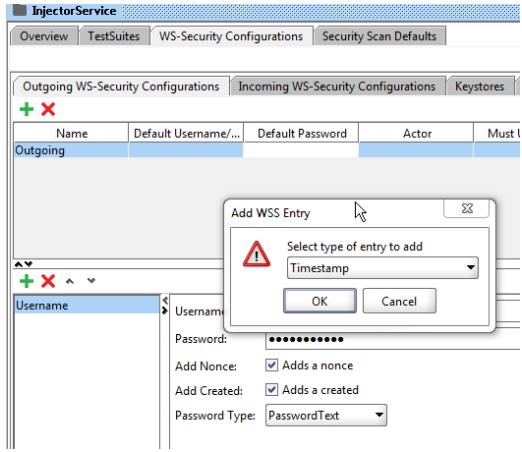

**h.** Set the time to live to a large enough number to account for any network latency.

*Figure 6–13 Set Time to Live Entry*

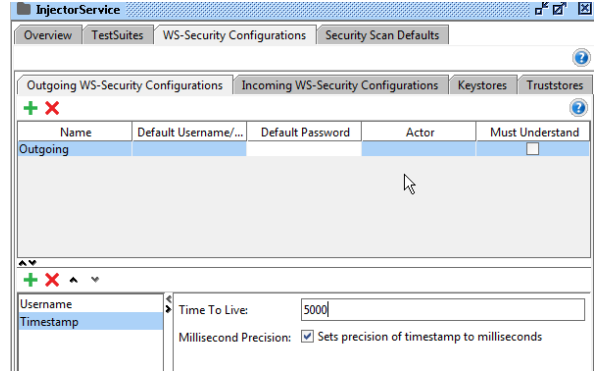

- **i.** The Inject Service has two operations. For each Operations' Request.
	- **–** Add a New Authorization: Basic

*Figure 6–14 Add New Authorization* 

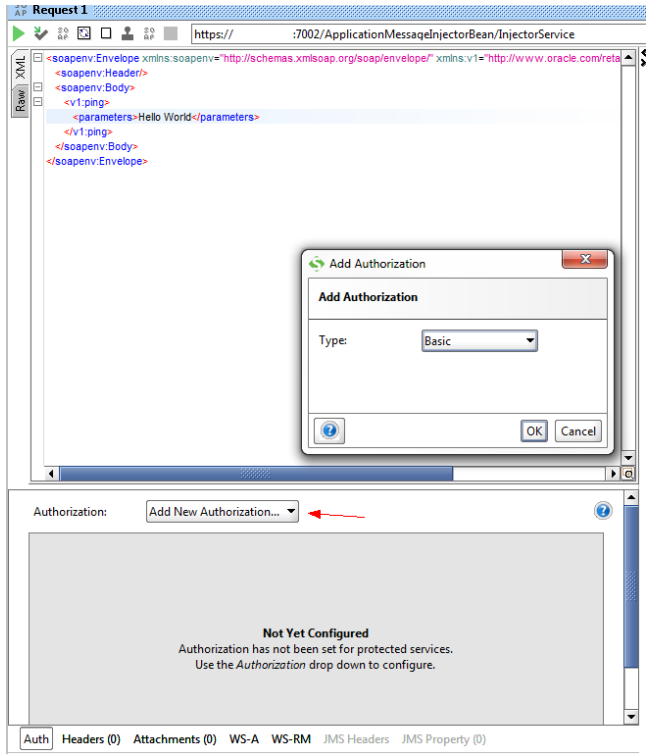

**–** Select the name you used for the Outgoing WSS.

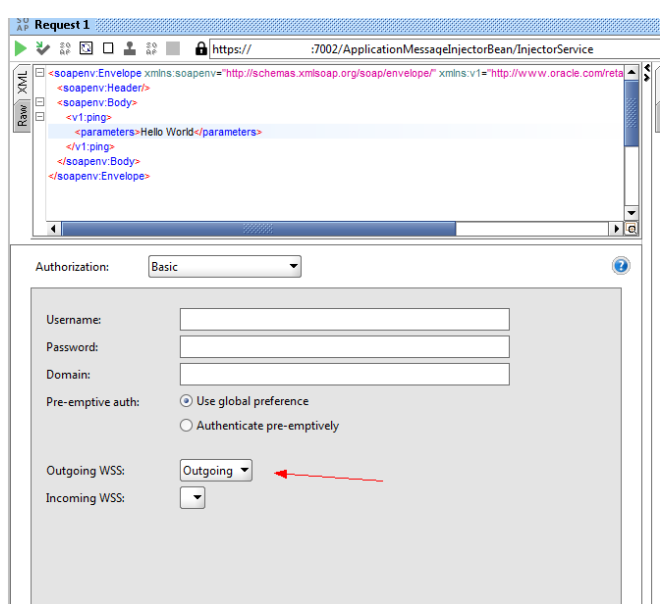

*Figure 6–15 Outgoing WSS*

**j.** On the WS-A tab make sure Enable WS-A addressing is not selected.

*Figure 6–16 WS-A Tab*

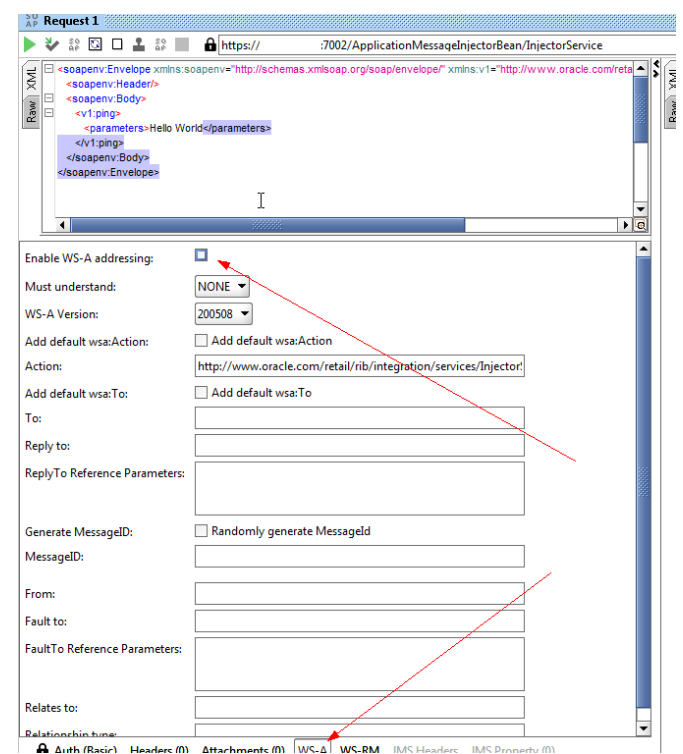

**k.** Create a valid request and send it. The request is now using policy A.

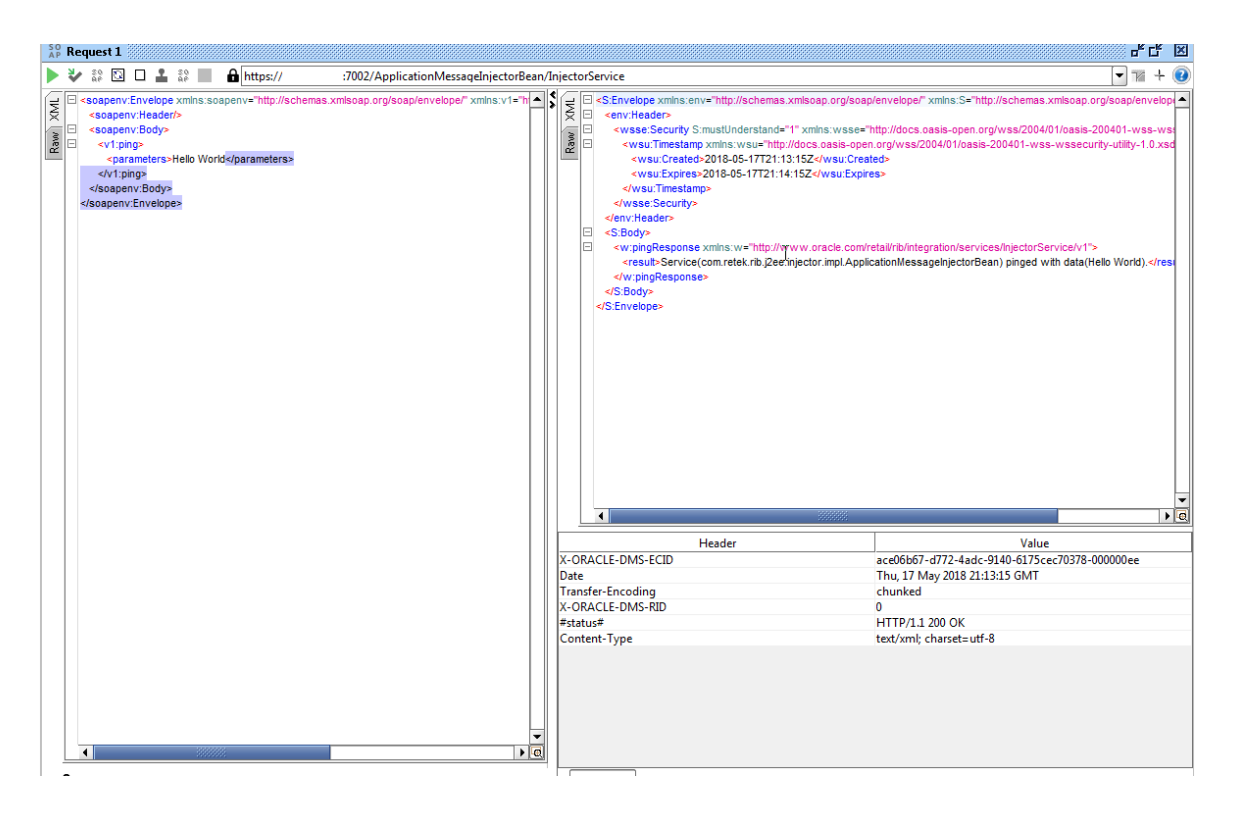

*Figure 6–17 Create Valid Request*

**7**

# **OCDS (ORDS) Web Services** <sup>7</sup>

<span id="page-36-0"></span>This chapter describes the process to deploy the configured 19.2 ords.war file onto the OCDS domain.

### <span id="page-36-1"></span>**Prerequisites**

The prerequisites and steps outlined in the OCDS Schemas chapter have been completed.

The target WebLogic Admin Server and Managed Server should be running.

The JAVA\_HOME environment variable must be set.

### <span id="page-36-2"></span>**Preparation**

The OCDS Web Services leverage Oracle REST Data Services (ORDS). Perform the following procedure to prepare for the installation of ORDS.

- **1.** Unzip ocds-ords-deployment.zip.
- **2.** Copy the configured 19.2 ords.war file into the /dist folder.

**Note:** This ords.war file should have the config dir set to the correct /config folder. Otherwise set the location of the ORDS configuration files using:

java -jar ords.war configdir </path/to/ords/config>

**3.** Copy /config folder that was used when setting up ORDS in the database itself (see "Configured ORDS 19.2 for the OCDS database"). It should contain /config/ords that has url-mapping.xml, <pdb\_name>\_pu.xml and other config files created when setting up the database.

### <span id="page-36-3"></span>**Deploy ORDS**

Perform the following procedure to deploy the ORDS web application onto a WebLogic Domain:

- **1.** Configure conf/ords-deployment-env-info.json file with the database and WebLogic domain details. This file is used by the deployment script.
	- **a.** Edit the Middleware Server definitions for OrdsAppServer.
		- **–** webLogicDomainName: WebLogic domain name.
- **–** webLogicDomainHome: WebLogic domain home directory.
- **–** webLogicDomainAdminServerUrl: Server URL information.
- **–** webLogicDomainAdminServerHost: Server host.
- **–** webLogicDomainAdminServerPort: Admin Server port.
- **–** webLogicDomainTargetManagedServerName: Managed Server name.

#### *Figure 7–1 Middleware Server Definitions for OrdsAppServer*

```
"OrdsDeploymentEnvInfo": {
           "MiddlewareServerDef":{
                     "OrdsAppServer": {
                             dsAppServer": {<br>"weblogicDomainName": "<mark>ocds_domain",</mark><br>"weblogicDomainHome": "<mark>/U01/webadmin/products/wls_ocds/domains/ocds_domain</mark>"<br>"weblogicDomainAdminServerUrl": "t3://<mark>localhost:8440</mark>",<br>"weblogicDomainAdminServerProtoc
                                                                                                                                                                          <mark>omains/ocds_domain</mark>",
                               "weblogicDomainTargetManagedServerName": '
                                                                                                                                                                                       Τ۳.
                              "ordsIntegrationUserGroup":"OcdsMonitorGroup",<br>"ordsIntegrationUserAlias":"IntegrationUserAlias",<br>"ordsIntegrationUser":"GET_FROM_WALLET",<br>"ordsIntegrationPassword":"GET_FROM_WALLET",
                   \rightarrow},<br>"OrdsApplication":{<br>"appName":"ords"
                    "appName":"ords"<br>"appName":"ords"<br>"OrdsAppUses":[
                               "OrdsAppServer"
                    \mathbf{1}\rightarrow\overline{\phantom{a}}
```
- **2.** Stop and restart the Managed Server and the Admin Server.
- **3.** With the WebLogic Admin Server and the Managed Server running, change to the ocds-ords-deployment/bin folder and execute the version ords-deployer script for the o/s using the switches:

-setup-credentials -deploy-ords-app

On Linux:

./ords-deployer.sh -setup-credentials -deploy-ords-app

On Windows:

ords-deployer.cmd -setup-credentials -deploy-ords-app

- **a.** There will be one prompt for WebLogic user credentials:
	- **–** Enter username for alias (OcdsAppServerAdminServerUserAlias): Enter the WebLogic Admin Server credentials.

#### *Figure 7–2 WebLogic User Credentials*

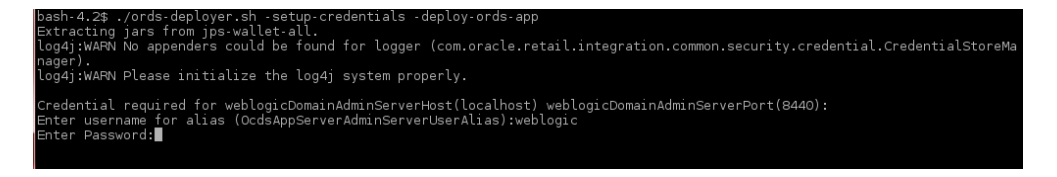

**b.** There will be one prompt to create the OCDS Integration User:

Enter the credentials for the OCDS Integration user. These credentials will enable an Omnichannel application, such as the Xstore Suite, to communicate with OCDS.

**Note:** Password must not start with a number.

*Figure 7–3 OCDS Integration User*

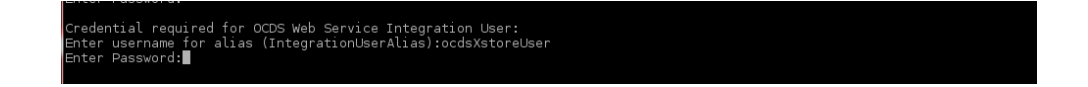

### <span id="page-38-0"></span>**Verify Installation**

If the OCDS web services have been successfully installed then you should be able to request a JSON response from one of the OCDS REST resources.

**1.** Test by invoking a REST endpoint using a tool like curl (or SOAPUI, and so on). Curl is used for demonstration purposes.

URL

http[s]://host[:port]/ords/<path-prefix>/omnichannel/metadata-catalog/

where

■ <path-prefix> is the prefix (defined in a previous step) that must occur at the start of the request path

curl -i -k --user ocdsXstoreUser:ocdsXstoreUser1 https://example:8443/ords/ocds/omnichannel/metadata-catalog/

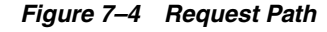

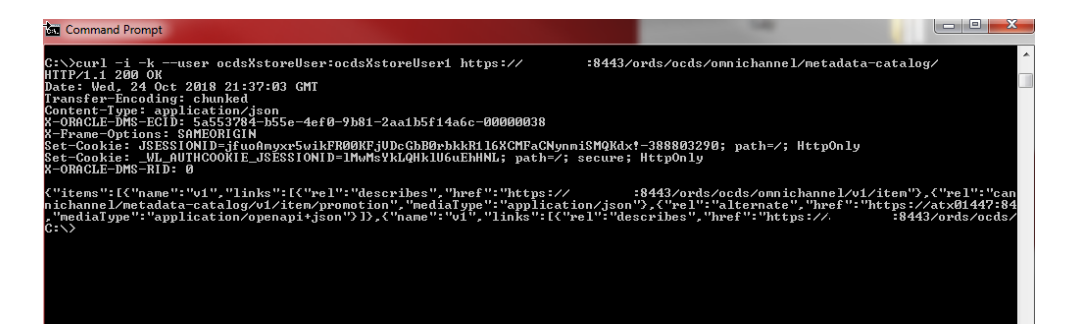

# <span id="page-40-0"></span><sup>A</sup> **Appendix A: Migrating OCDS to v19.1**

### <span id="page-40-1"></span>**Preliminary Requirements**

To migrate OCDS using this document requires that the deployed version of OCDS is at least v16.0.045 HF3. If OCDS is not at this patch level, apply the hotfixes sequentially from the current hotfix level to the deployment until HF3 is reached. When the deployed OCDS is patched to a least v16 HotFix 3 level, follow the steps in this document.

Download the OmnichannelCloudDataServices19.1.000ForAll19.x.xApps\_eng\_ ga.zip.

Extract the contents of the OmnichannelCloudDataServices19.1.000ForAll19.x.xApps\_eng\_ga.zip file.

The <<Base Extract Dir>> notation will be used in the documentation to provide the location of the extracted files.

There are three files in the extract which will be used for migrating the application:

<<Base Extract Dir>>/ocds\_home/ocds-db/ocds-database-creation.zip

<<Base Extract Dir>>/ocds\_home/ocds-bdi/ocds-jobadmin-deployment.zip

<<Base Extract Dir>>/ocds\_home/ocds-rib/ocds-injector-deployment.zip

## <span id="page-40-2"></span>**OCDS Schema Upgrade**

This section describes the OCDS Schema Upgrade.

### <span id="page-40-3"></span>**Pre Schema Upgrade**

Shutdown the ocds-jobAdmin and ocds-injector servers before applying the update.

### <span id="page-40-4"></span>**OCDS Schema Migration**

Extract the contents of the  $\leq$ Base Extract Dir>>/ocds home/ocds-db/ocds-database-creation.zip file. The location of the database creation files extract is identified as <<DB Extract Dir>> in the schema migration steps.

Connect to the ocds\_ifc schema and run the following scripts:

- **1.** <<DB Extract Dir>>/scripts/ocds\_ txn/migration/drop-ocds-ifc-input-tables.sql. This will drop the ocds\_ifc.\*\_ IN tables in the ocds\_ifc schema.
- **2.** <<DB Extract Dir>>/scripts/rtg\_ifc/ddl/bdi\_ocds\_ddl.sql. Provided by RTG to create the interface \_IN tables in the ocds\_ifc schema.

Connect to the ocds\_ifc schema as a user able to grant privileges to the ocds\_txn user.

**1.** <<DB Extract Dir>>/scripts/ocds\_txn/plsql/Interface\_Schema\_Access.sql script. Grants permissions to the ocds txn user to access data in the ocds ifc tables.

Connect to the ocds\_txn schema and run the following scripts:

- **1.** <<DB Extract Dir>>/scripts/ocds\_txn/ddl/ocds-txn-ddl-16-to-19.sql. Migrates the ocds\_txn ddl from v16 hf03 to OCDS v19.1.
- **2.** <<DB Extract Dir>>/scripts/ocds\_txn/plsql/ocds-txn-plsql.sql. Creates the v19.1 pl sql packages used for import and utility operations.
- **3.** <<DB Extract Dir>>/scripts/ocds\_txn/rest/ocds-enable-rest.sql. Creates the 19.1 versions of the rest plsql packages.

Connect to the ocds\_txn schema as a user able to grant privileges to the ocds\_ifc user.

**1.** <<DB Extract Dir>>/scripts/ocds\_ifc/plsql/Transaction\_Schema\_ Access.sql. Grant the ocds\_ifc user permission to access the ocds\_txn importer packages.

Connect to the ocds\_ifc schema and run the following script:

**1.** <<DB Extract Dir>>/scripts/ocds ifc/plsql/ocds-ifc-plsql. Replaces the base rtg importers with the ocds ocds\_ifc 19.1 importer packages.

### <span id="page-41-0"></span>**Post Schema Upgrade**

Connect to the ocds\_txn schema and run the following script:

<<DB Extract Dir>>/scripts/ocds\_txn/ddl/validate-ddl-16-to-19.sql. Validates that the expected database objects for the ocds\_txn schema for 19.1 are present. Missing database objects will generate an error message.

Restart the jobAdmin and ocds-injector servers.

This completes the steps for migrating the ocds\_txn and ocds\_ifc schemas to the current release of OCDS v19.1.xxx.

### <span id="page-41-1"></span>**WAR FILE Upgrades**

This section describes the .war file upgrade.

### <span id="page-41-3"></span><span id="page-41-2"></span>**OCDS jobAdmin.warUpgrade**

Extract the contents for the  $\leq$ Base Extract Dir>>/ocds\_ home/ocds-bdi/ocds-jobadmin-deployment.zip file.

The location of the extracted files is identified as <<BDI Extract Dir>>.

#### **Edit Deployment Configuration File**

**1.** Edit the <<BDI Extract Dir>>/conf/bdi-job-admin-deployment-env-info.json file with the database and WebLogic domain details. This file is used by the

deployment script to configure WebLogic. This information can be merged from a previous version of the bdi-job-admin-deployment-env-info.json used in previous deployment. For additional information about the /bdi-job-admin-deployment-env-info.json refer to the *Oracle Retail Omnichannel Cloud Data Service Installation Guide* version 19.1.

- **a.** Edit the Datasource definitions for JobAdminDatasource:
	- **–** jdbcUrl: Configure the jdbcUrl for all DataSources definitions in DataSourceDef.

BatchInfraDataSource references a schema created using the WebLogic RCU (<prefix>\_WLS).

All other datasources reference the OCDS interface (ocds\_ifc) schema created during the prerequisite step: OCDS Database Creation.

#### *Figure A–1 Datasource Definitions*

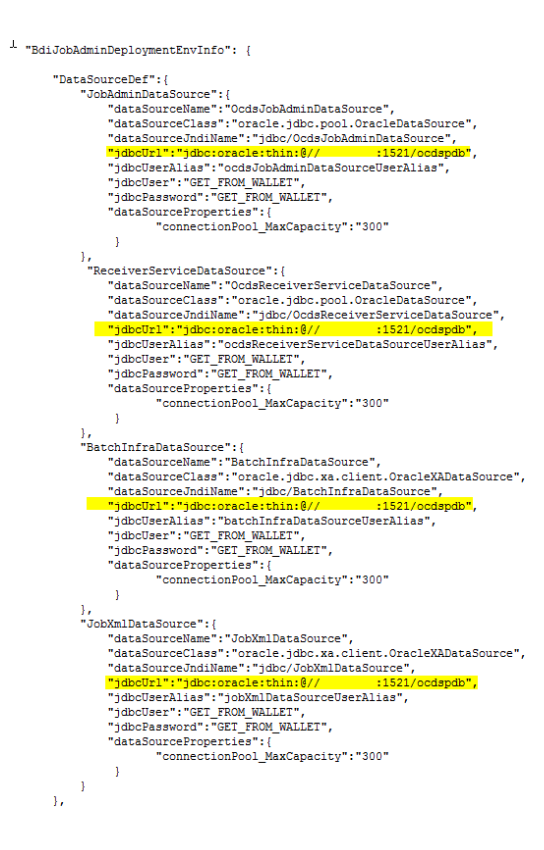

- **b.** Edit the Middleware Server definitions for JobAdminAppServer
	- **–** webLogicDomainName: WebLogic domain name.
	- **–** webLogicDomainHome: WebLogic domain home directory.
	- **–** webLogicDomainAdminServerUrl: Server URL information.
	- **–** webLogicDomainAdminServerHost: Server host.
	- **–** webLogicDomainAdminServerPort: Admin Server port.
	- **–** webLogicDomainTargetManagedServerName: Managed Server name.

**–** jobAdminUiUrl: Host and managed server port where Job Admin application will be deployed. This can be setup with the HTTPS port.

*Figure A–2 OCDS Setup HTTPS Port*

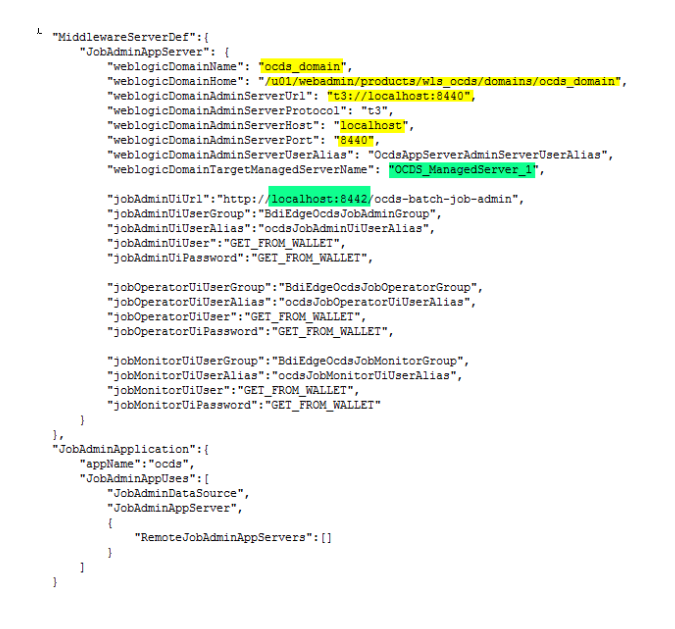

- **c.** Edit RMS JobAdmin Server.
	- **–** jobAdminUiUrl: Host and managed server port where Job Admin application will be deployed. This can be setup with the HTTPS port.

*Figure A–3 RMS JobAdmin Server Setup*

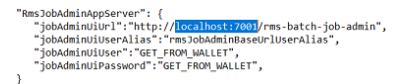

#### <span id="page-43-0"></span>**Job Admin Deployment**

Perform the following procedure to install and deploy the Job Admin Application.

**1.** Change to the <<BDI Extract Dir>>/ocds-jobadmin-deployment/bin folder and execute the version bdi-job-admin-deployer script for the o/s using the switches:

```
-use-existing-credentials -run-db-schema-migration -deploy-job-admin-app
On Linux:
```
./bdi-job-admin-deployer.sh -use-existing-credentials -run-db-schema-migration -deploy-job-admin-app

**2.** Bounce the application server running the bdi-batch-job-admin-19.1.000.war file.

#### <span id="page-43-1"></span>**OCDS ocds-injector.war Upgrade**

This section describes the OCDS ocds-injector.war upgrade

#### <span id="page-44-0"></span>**Preparation**

Extract the contents of the ocds-injector-deployment.zip file. The destination directory will be designated as <<INJ Extract Dir>>.

#### <span id="page-44-1"></span>**Edit Deployment Configuration Files**

Edit the <<INJ Extract Dir>>/conf/ injector-deployment-env-info.json file with the database and WebLogic domain details. This file is used by the deployment script. This information can be merged from a previous version of the

injector-deployment-env-info.json used in previous deployment. For additional information about the injector-deployment-env-info.json refer to the *Oracle Retail Omnichannel Cloud Data Service Installation Guide* v19.1.

- **1.** Edit the Datasource definitions for InjectorDataSource.
	- **a.** jdbcUrl: This is the jdbc URL needed to connect to the OCDS Transactional schema. The OCDS Transactional (ocds\_txn) schema was created during the prerequisite step: OCDS Database: Database Creation.

*Figure A–4 jdbc URL*

```
"InjectorDeploymentEnvInfo": {
          "DataSourceDef":{
                      aSourceDef":{<br>"InjectorDataSource":{<br>"dataSourceName":"InjectorDataSource",<br>"dataSourceName":"jdbc/InjectorDataSource",<br>"dataSourceJndiName":"jdbc/InjectorDataSource",<br>"dataSourceJndiName":"jdbc/InjectorDataSource",<br>"jdbcU
                    \, }
         \mathcal{V}
```
**b.** Edit the Middleware Server definitions for InjectorAppServer.

- **–** webLogicDomainName: WebLogic domain name.
- **–** webLogicDomainHome: WebLogic domain home directory.
- **–** webLogicDomainAdminServerUrl: Server URL information.
- **–** webLogicDomainAdminServerHost: Server host.
- **–** webLogicDomainAdminServerPort: Admin Server port.
- **–** webLogicDomainTargetManagedServerName: Managed Server name.

#### *Figure A–5 Middleware Server Definition*

```
"MiddlewareServerDef":{
            "InjectorAppServer
                                                              \cdot \cdotjectorAppServer": {<br>"weblogicDomainName": "<mark>Gcds_domain",</mark><br>"weblogicDomainName": "<mark>/w01/</mark><br>"weblogicDomainAdminServerUrl": "t3://<mark>localhost:8440</mark>",<br>"weblogicDomainAdminServerHost": "localhost",<br>"weblogicDomainAdminServerHos
                      "weblogicDomainTargetManagedServerName": "0
                                                                                                                                                                                          Γ.
                     "injectorIntegrationUserGroup":"IntegrationGroup",<br>"injectorIntegrationUserAlias":"IntegrationUserAlias",<br>"injectorIntegrationUser":"GET_FROM_WALLET",<br>"injectorIntegrationPassword":"GET_FROM_WALLET",
          \rightarrow\lambda
```
#### <span id="page-45-0"></span>**OCDS Injector Deployment**

Perform the following procedures to install and deploy the Injector application.

**1.** Change to the <<INJ Extract Dir>>/ocds-injector-deployment/bin folder and execute the version of injector-deployer script for the o/s using the switches:

```
-use-existing-credentials -deploy-injector-app
On Linux:
```
./injector-deployer.sh -use-existing-credentials -deploy-injector-app

**2.** Bounce the application server running the ocds-injector.war file.

### <span id="page-45-1"></span>**ORDS Upgrade**

The supported version of Oracle of ORDS is 19.4. To determine what version of ords is currently deployed, run the following from the command line:

```
java -jar ords.war version
If the deployed ords.war file is less than 19.4, download ords 19.4 from 
https://www.oracle.com/database/technologies/appdev/rest-data-services-194
6-downloads.html.
```
Follow the instructions provided in the ORDS documentation for performing the upgrade. Bounce the managed server running the ords.war file after the upgrade.